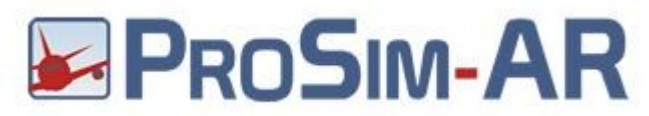

Run Prosim and in Configuration Window select Drivers tab and **Cpflight → Advanced →MCP** and set **Ethernet** into MCP type scroll box ( see red circle ). In the section Ethernet set the MCP ip address ( see green cirlce). To know this enter into MCP program mode ( refer to the MCP737PRO3 manual). Is suggested to set to 40mSec the Com Delay to warranty a stable communication ( see lightblue circle ). EFIS EL flag could be flagged or not depending by the your EFIS Radio/Baro regulation sensibility. (Orange circle )

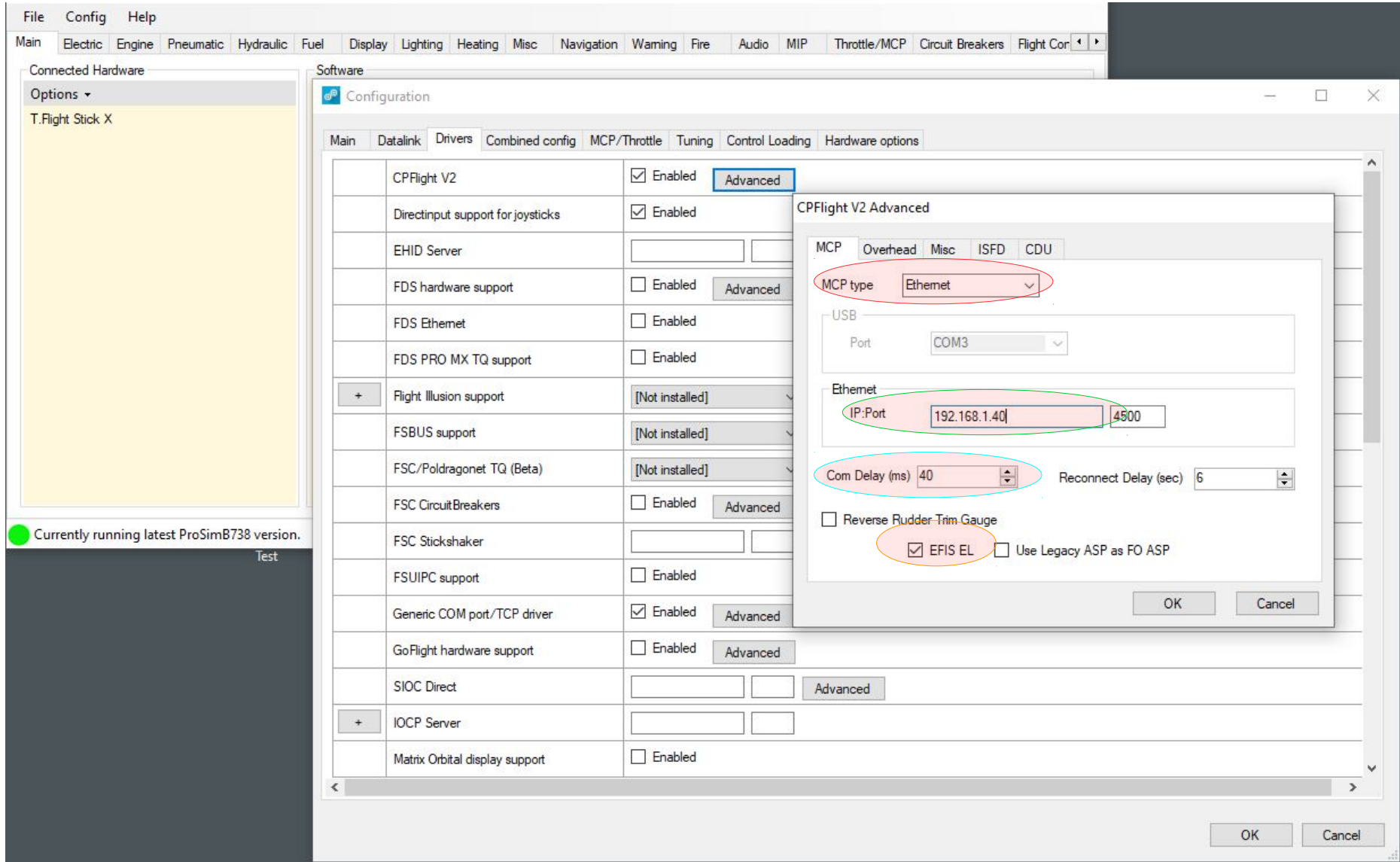

If you have some issue with the AT disengage please check in the instructor station the Aspired TAT probe and seti to ON

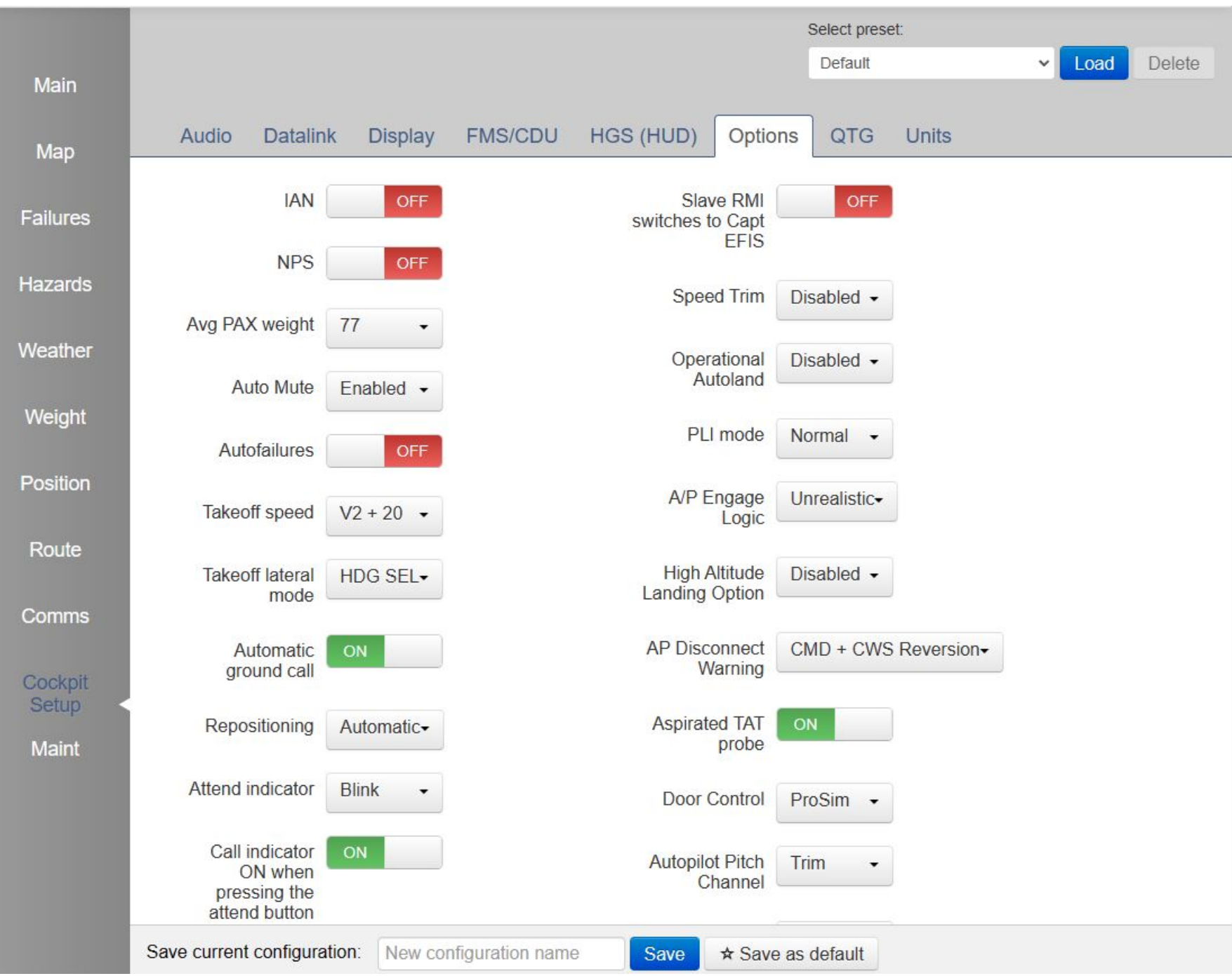